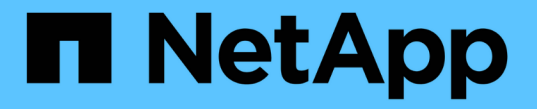

## **ILM** 규칙을 생성합니다 StorageGRID 11.8

NetApp May 17, 2024

This PDF was generated from https://docs.netapp.com/ko-kr/storagegrid-118/ilm/what-ilm-rule-is.html on May 17, 2024. Always check docs.netapp.com for the latest.

# 목차

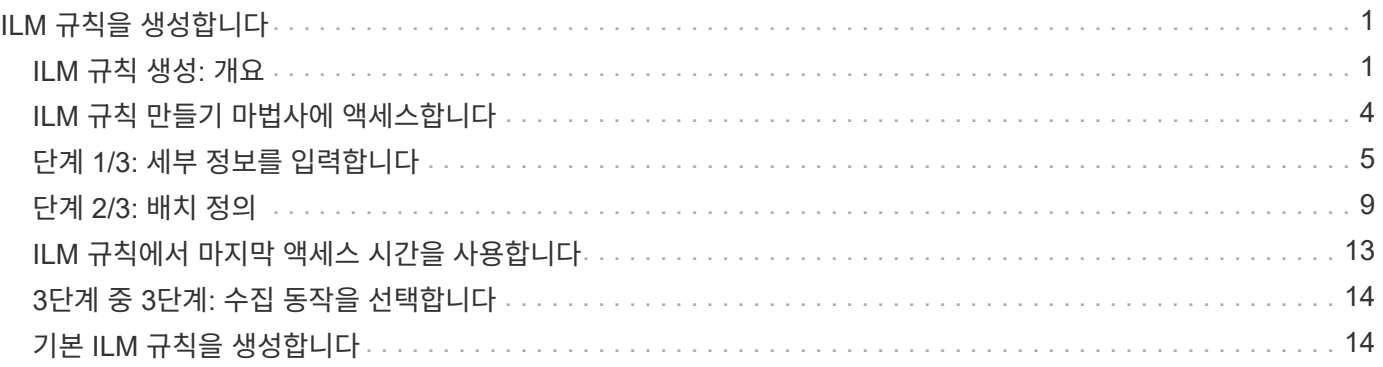

# <span id="page-2-0"></span>**ILM** 규칙을 생성합니다

### <span id="page-2-1"></span>**ILM** 규칙 생성**:** 개요

개체를 관리하려면 ILM(정보 수명 주기 관리) 규칙 집합을 만들어 ILM 정책으로 구성합니다.

시스템으로 수집된 모든 오브젝트는 활성 정책에 따라 평가됩니다. 정책의 규칙이 개체의 메타데이터와 일치하면 규칙의 지침에 따라 StorageGRID에서 해당 개체를 복사 및 저장하기 위해 수행할 작업이 결정됩니다.

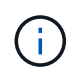

개체 메타데이터는 ILM 규칙에 의해 관리되지 않습니다. 대신 오브젝트 메타데이터는 메타데이터 저장소라고 하는 Cassandra 데이터베이스에 저장됩니다. 데이터가 손실되지 않도록 보호하기 위해 각 사이트에 오브젝트 메타데이터의 복사본 3개가 자동으로 유지됩니다.

### **ILM** 규칙 요소

ILM 규칙에는 다음 세 가지 요소가 있습니다.

- \* 필터링 기준 \*: 규칙의 기본 및 고급 필터는 규칙이 적용되는 개체를 정의합니다. 개체가 모든 필터와 일치하면 StorageGRID는 규칙을 적용하고 규칙의 배치 지침에 지정된 개체 복사본을 만듭니다.
- \* 배치 지침 \*: 규칙의 배치 지침은 개체 사본의 수, 유형 및 위치를 정의합니다. 각 규칙에는 시간에 따라 개체 복사본의 수, 유형 및 위치를 변경하는 배치 지침 시퀀스가 포함될 수 있습니다. 한 배치의 기간이 만료되면 다음 배치의 지침은 다음 ILM 평가에 의해 자동으로 적용됩니다.
- \* Ingest 동작 \*: 규칙의 수집 동작을 사용하면 규칙으로 필터링된 개체가 수집될 때(S3 또는 Swift 클라이언트가 오브젝트를 그리드에 저장하는 경우) 보호 방법을 선택할 수 있습니다.

### **ILM** 규칙 필터링

ILM 규칙을 만들 때 규칙이 적용되는 개체를 식별하는 필터를 지정합니다.

가장 간단한 경우 규칙에서 필터를 사용하지 않을 수 있습니다. 필터를 사용하지 않는 규칙은 모든 개체에 적용되므로 ILM 정책의 마지막(기본) 규칙이어야 합니다. 기본 규칙은 다른 규칙의 필터와 일치하지 않는 개체에 대한 저장 지침을 제공합니다.

• 기본 필터를 사용하면 크고 서로 다른 개체 그룹에 다른 규칙을 적용할 수 있습니다. 이러한 필터를 사용하면 특정 테넌트 계정, 특정 S3 버킷 또는 Swift 컨테이너 또는 둘 다에 규칙을 적용할 수 있습니다.

기본 필터를 사용하면 여러 개체에 다른 규칙을 간단히 적용할 수 있습니다. 예를 들어, 회사의 재무 기록을 규정 요구 사항에 맞게 저장해야 할 수 있고 마케팅 부서의 데이터를 저장하여 일상적인 운영을 용이하게 해야 할 수 있습니다. 각 부서에 대해 별도의 테넌트 계정을 생성하거나 서로 다른 부서의 데이터를 별도의 S3 버킷으로 분리한 후에는 모든 재무 레코드에 적용되는 하나의 규칙과 모든 마케팅 데이터에 적용되는 두 번째 규칙을 쉽게 생성할 수 있습니다.

• 고급 필터를 통해 세밀한 제어가 가능합니다. 필터를 만들어 다음 개체 속성을 기준으로 개체를 선택할 수 있습니다.

◦ 수집 시간

- 마지막 액세스 시간입니다
- 개체 이름의 전체 또는 일부(키)
- 위치 제약 조건(S3만 해당)
- 개체 크기
- 사용자 메타데이터
- 오브젝트 태그(S3만 해당)

매우 구체적인 기준에 따라 개체를 필터링할 수 있습니다. 예를 들어, 병원 영상 촬영 부서에서 저장한 객체는 30일 미만이고 나중에 자주 사용되지 않을 수 있으며, 환자 방문 정보가 포함된 객체는 의료 네트워크 본사의 청구 부서에 복사해야 할 수 있습니다. 오브젝트 이름, 크기, S3 오브젝트 태그 또는 기타 관련 기준을 기반으로 각 오브젝트 유형을 식별하는 필터를 생성한 다음, 각 오브젝트 세트를 적절히 저장하는 별도의 규칙을 생성할 수 있습니다.

필요에 따라 필터를 단일 규칙으로 결합할 수 있습니다. 예를 들어, 마케팅 부서는 큰 이미지 파일을 공급업체 기록과 다르게 저장하기를 원할 수 있으며 인사 부서에서는 특정 지역 및 정책 정보에 직원 레코드를 중앙 집중식으로 저장해야 할 수 있습니다. 이 경우 테넌트 계정을 기준으로 필터링하여 각 부서의 레코드를 분리하는 규칙을 만드는 한편, 각 규칙의 필터를 사용하여 규칙이 적용되는 특정 유형의 개체를 식별할 수 있습니다.

### **ILM** 규칙 배치 지침

배치 지침은 오브젝트 데이터의 저장 위치, 시기 및 방법을 결정합니다. ILM 규칙에는 하나 이상의 배치 지침이 포함될 수 있습니다. 각 배치 지침은 단일 기간에 적용됩니다.

배치 지침을 작성할 때:

- 시작 시간은 참조 시간을 지정하며, 이 시간은 배치 지침이 시작되는 시점을 결정합니다. 참조 시간은 개체가 수집되거나, 개체에 액세스할 때, 버전이 지정된 개체가 최신 상태가 아니거나, 사용자가 정의한 시간이 될 수 있습니다.
- 그런 다음 참조 시간을 기준으로 배치 적용 시점을 지정합니다. 예를 들어, 개체가 수집된 시기와 관련하여 0일차에 시작하여 365일 동안 배치를 계속할 수 있습니다.
- 마지막으로 복사본의 유형(복제 또는 삭제 코딩) 및 복사본이 저장되는 위치를 지정합니다. 예를 들어 두 개의 복제된 복사본을 서로 다른 사이트에 저장할 수 있습니다.

각 규칙은 단일 기간에 대해 여러 배치를 정의하고 다른 기간에 대해 여러 배치를 정의할 수 있습니다.

- 한 시간 동안 여러 위치에 개체를 배치하려면 \* 다른 유형 또는 위치 추가 \* 를 선택하여 해당 기간에 대해 두 개 이상의 선을 추가합니다.
- 다른 기간의 다른 위치에 오브젝트를 배치하려면 \* 다른 기간 추가 \* 를 선택하여 다음 기간을 추가합니다. 그런 다음 기간 내에 하나 이상의 라인을 지정합니다.

이 예에서는 ILM 규칙 생성 마법사의 배치 정의 페이지에 있는 두 가지 배치 지침을 보여 줍니다.

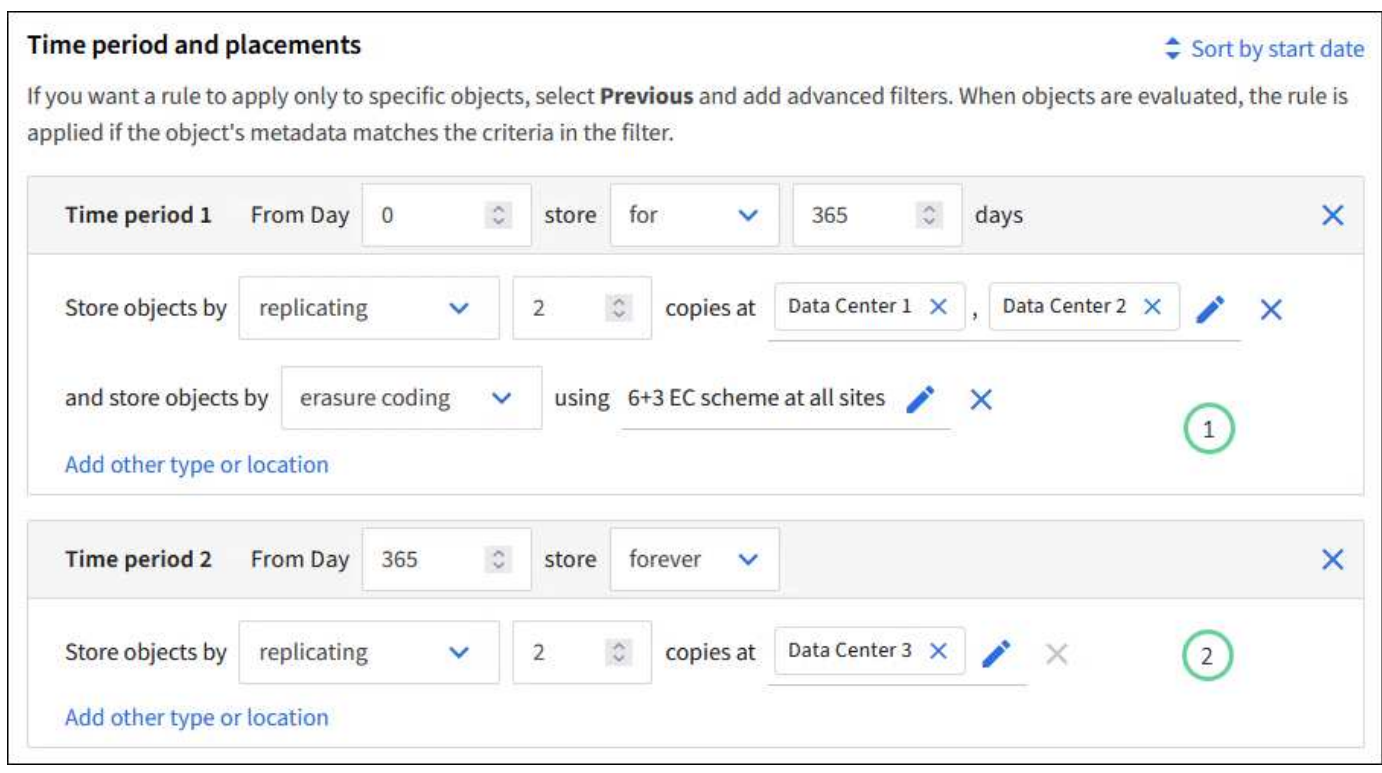

 $\frac{1}{2}$  번째 배치 지침  $\left(1\right)$  첫 해에 두 줄이 있습니다.

- 첫 번째 줄에서는 두 개의 데이터 센터 사이트에 두 개의 복제된 개체 복사본을 만듭니다.
- 두 번째 줄에서는 모든 데이터 센터 사이트를 사용하여 6+3 삭제 코딩 복사본을 생성합니다.

두 번째 배치 지침  $\binom{2}{1}$  1년 후에 2개의 복사본을 생성하고 이 복사본을 영구적으로 유지합니다.

규칙에 대한 배치 지침 집합을 정의할 때는 적어도 1개의 배치 지침이 0일차에 시작되는지, 정의한 기간 사이에 간격이 없는지 확인해야 합니다. 그리고 최종 배치 지침은 영구 또는 더 이상 오브젝트 복사본이 필요하지 않을 때까지 계속됩니다.

규칙의 각 기간이 만료되면 다음 기간에 대한 콘텐츠 배치 지침이 적용됩니다. 새 오브젝트 복사본이 생성되고 불필요한 복사본이 삭제됩니다.

### **ILM** 규칙 수집 동작

수집 동작은 규칙의 지침에 따라 오브젝트 복사본을 즉시 배치할지, 중간 복사본을 만들어 나중에 배치 지침을 적용할지 여부를 제어합니다. ILM 규칙에 대해 다음과 같은 수집 동작을 사용할 수 있습니다.

- \* 균형 \*: StorageGRID는 수집 시 ILM 규칙에 지정된 모든 복제본을 생성하려고 합니다. 그렇지 않을 경우 중간 복사본이 만들어지고 클라이언트에 성공적으로 반환됩니다. ILM 규칙에 지정된 복사본은 가능한 경우 만들어집니다.
- \* Strict \* : ILM 규칙에 지정된 모든 사본은 클라이언트에 반환되기 전에 만들어야 합니다.
- \* 이중 커밋 \*: StorageGRID은 즉시 개체의 임시 복사본을 만들고 클라이언트에 성공을 반환합니다. ILM 규칙에 지정된 복사본은 가능한 경우 만들어집니다.

관련 정보

- ["](https://docs.netapp.com/ko-kr/storagegrid-118/ilm/data-protection-options-for-ingest.html)[수집](https://docs.netapp.com/ko-kr/storagegrid-118/ilm/data-protection-options-for-ingest.html) [옵션](https://docs.netapp.com/ko-kr/storagegrid-118/ilm/data-protection-options-for-ingest.html)["](https://docs.netapp.com/ko-kr/storagegrid-118/ilm/data-protection-options-for-ingest.html)
- ["](https://docs.netapp.com/ko-kr/storagegrid-118/ilm/advantages-disadvantages-of-ingest-options.html)[수집](https://docs.netapp.com/ko-kr/storagegrid-118/ilm/advantages-disadvantages-of-ingest-options.html) [옵션](https://docs.netapp.com/ko-kr/storagegrid-118/ilm/advantages-disadvantages-of-ingest-options.html)[의](https://docs.netapp.com/ko-kr/storagegrid-118/ilm/advantages-disadvantages-of-ingest-options.html) [장점](https://docs.netapp.com/ko-kr/storagegrid-118/ilm/advantages-disadvantages-of-ingest-options.html)[,](https://docs.netapp.com/ko-kr/storagegrid-118/ilm/advantages-disadvantages-of-ingest-options.html) [단점](https://docs.netapp.com/ko-kr/storagegrid-118/ilm/advantages-disadvantages-of-ingest-options.html) [및](https://docs.netapp.com/ko-kr/storagegrid-118/ilm/advantages-disadvantages-of-ingest-options.html) [제한](https://docs.netapp.com/ko-kr/storagegrid-118/ilm/advantages-disadvantages-of-ingest-options.html) [사항](https://docs.netapp.com/ko-kr/storagegrid-118/ilm/advantages-disadvantages-of-ingest-options.html)["](https://docs.netapp.com/ko-kr/storagegrid-118/ilm/advantages-disadvantages-of-ingest-options.html)
- ["](https://docs.netapp.com/ko-kr/storagegrid-118/s3/consistency-controls.html#how-consistency-controls-and-ILM-rules-interact)[일관성과](https://docs.netapp.com/ko-kr/storagegrid-118/s3/consistency-controls.html#how-consistency-controls-and-ILM-rules-interact) [ILM](https://docs.netapp.com/ko-kr/storagegrid-118/s3/consistency-controls.html#how-consistency-controls-and-ILM-rules-interact) [규칙이](https://docs.netapp.com/ko-kr/storagegrid-118/s3/consistency-controls.html#how-consistency-controls-and-ILM-rules-interact) [데이터](https://docs.netapp.com/ko-kr/storagegrid-118/s3/consistency-controls.html#how-consistency-controls-and-ILM-rules-interact) [보호에](https://docs.netapp.com/ko-kr/storagegrid-118/s3/consistency-controls.html#how-consistency-controls-and-ILM-rules-interact) [영](https://docs.netapp.com/ko-kr/storagegrid-118/s3/consistency-controls.html#how-consistency-controls-and-ILM-rules-interact)[향](https://docs.netapp.com/ko-kr/storagegrid-118/s3/consistency-controls.html#how-consistency-controls-and-ILM-rules-interact)을 [미치는](https://docs.netapp.com/ko-kr/storagegrid-118/s3/consistency-controls.html#how-consistency-controls-and-ILM-rules-interact) [방식](https://docs.netapp.com/ko-kr/storagegrid-118/s3/consistency-controls.html#how-consistency-controls-and-ILM-rules-interact)["](https://docs.netapp.com/ko-kr/storagegrid-118/s3/consistency-controls.html#how-consistency-controls-and-ILM-rules-interact)

### **ILM** 규칙 예

예를 들어 ILM 규칙에서 다음을 지정할 수 있습니다.

- 테넌트 A에 속하는 객체에만 적용합니다
- 이러한 개체의 복제 복사본을 두 개 만들고 각 복사본을 다른 사이트에 저장합니다.
- 두 개의 복사본을 "영원히" 보존합니다. 즉, StorageGRID에서 자동으로 삭제하지 않습니다. 대신, StorageGRID는 이러한 객체가 클라이언트 삭제 요청에 의해 삭제되거나 버킷 수명 주기가 만료될 때까지 해당 객체를 유지합니다.
- 수집 동작에 균형 옵션을 사용합니다. 필요한 두 복제본을 모두 즉시 생성할 수 없는 경우 테넌트 A가 StorageGRID에 객체를 저장하는 즉시 2개 사이트 배치 명령이 적용됩니다.

예를 들어 테넌트 A가 객체를 저장할 때 사이트 2에 연결할 수 없는 경우 StorageGRID는 사이트 1의 스토리지 노드에 두 개의 중간 복제본을 만듭니다. 사이트 2를 사용할 수 있게 되면 StorageGRID는 해당 사이트에서 필요한 복사본을 만듭니다.

#### 관련 정보

- ["](https://docs.netapp.com/ko-kr/storagegrid-118/ilm/what-storage-pool-is.html)스토[리지](https://docs.netapp.com/ko-kr/storagegrid-118/ilm/what-storage-pool-is.html) [풀](https://docs.netapp.com/ko-kr/storagegrid-118/ilm/what-storage-pool-is.html)[이](https://docs.netapp.com/ko-kr/storagegrid-118/ilm/what-storage-pool-is.html)[란](https://docs.netapp.com/ko-kr/storagegrid-118/ilm/what-storage-pool-is.html) 무엇[입니](https://docs.netapp.com/ko-kr/storagegrid-118/ilm/what-storage-pool-is.html)까["](https://docs.netapp.com/ko-kr/storagegrid-118/ilm/what-storage-pool-is.html)
- ["](https://docs.netapp.com/ko-kr/storagegrid-118/ilm/what-cloud-storage-pool-is.html)[클라우드](https://docs.netapp.com/ko-kr/storagegrid-118/ilm/what-cloud-storage-pool-is.html) [스](https://docs.netapp.com/ko-kr/storagegrid-118/ilm/what-cloud-storage-pool-is.html)토[리지](https://docs.netapp.com/ko-kr/storagegrid-118/ilm/what-cloud-storage-pool-is.html) [풀](https://docs.netapp.com/ko-kr/storagegrid-118/ilm/what-cloud-storage-pool-is.html)이란 [무](https://docs.netapp.com/ko-kr/storagegrid-118/ilm/what-cloud-storage-pool-is.html)엇[입니](https://docs.netapp.com/ko-kr/storagegrid-118/ilm/what-cloud-storage-pool-is.html)까["](https://docs.netapp.com/ko-kr/storagegrid-118/ilm/what-cloud-storage-pool-is.html)

### <span id="page-5-0"></span>**ILM** 규칙 만들기 마법사에 액세스합니다

ILM 규칙을 사용하여 시간에 따른 오브젝트 데이터 배치를 관리할 수 있습니다. ILM 규칙을 만들려면 ILM 규칙 만들기 마법사를 사용합니다.

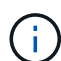

정책에 대한 기본 ILM 규칙을 만들려면 에 따릅니다 ["](#page-15-1)[기본](#page-15-1) [ILM](#page-15-1) [규칙](#page-15-1) [생성에](#page-15-1) [대한](#page-15-1) [지침](#page-15-1)["](#page-15-1) 대신

시작하기 전에

- 를 사용하여 그리드 관리자에 로그인했습니다 ["](https://docs.netapp.com/ko-kr/storagegrid-118/admin/web-browser-requirements.html)[지원되는](https://docs.netapp.com/ko-kr/storagegrid-118/admin/web-browser-requirements.html) [웹](https://docs.netapp.com/ko-kr/storagegrid-118/admin/web-browser-requirements.html) [브라우저](https://docs.netapp.com/ko-kr/storagegrid-118/admin/web-browser-requirements.html)[".](https://docs.netapp.com/ko-kr/storagegrid-118/admin/web-browser-requirements.html)
- 있습니다 ["](https://docs.netapp.com/ko-kr/storagegrid-118/admin/admin-group-permissions.html)[특정](https://docs.netapp.com/ko-kr/storagegrid-118/admin/admin-group-permissions.html) [액세스](https://docs.netapp.com/ko-kr/storagegrid-118/admin/admin-group-permissions.html) [권](https://docs.netapp.com/ko-kr/storagegrid-118/admin/admin-group-permissions.html)[한](https://docs.netapp.com/ko-kr/storagegrid-118/admin/admin-group-permissions.html)[".](https://docs.netapp.com/ko-kr/storagegrid-118/admin/admin-group-permissions.html)
- 이 규칙이 적용되는 테넌트 계정을 지정하려는 경우 이 있는 것입니다 ["](https://docs.netapp.com/ko-kr/storagegrid-118/admin/admin-group-permissions.html)[테넌트](https://docs.netapp.com/ko-kr/storagegrid-118/admin/admin-group-permissions.html) [계정](https://docs.netapp.com/ko-kr/storagegrid-118/admin/admin-group-permissions.html) [권](https://docs.netapp.com/ko-kr/storagegrid-118/admin/admin-group-permissions.html)[한](https://docs.netapp.com/ko-kr/storagegrid-118/admin/admin-group-permissions.html)["](https://docs.netapp.com/ko-kr/storagegrid-118/admin/admin-group-permissions.html) 또는 각 계정의 계정 ID를 알고 있습니다.
- 규칙이 마지막 액세스 시간 메타데이터의 오브젝트를 필터링하려면 S3 또는 Swift의 컨테이너에 의해 마지막 액세스 시간 업데이트가 활성화되어야 합니다.
- 사용할 클라우드 스토리지 풀을 구성했습니다. 을 참조하십시오 ["](https://docs.netapp.com/ko-kr/storagegrid-118/ilm/creating-cloud-storage-pool.html)[클라우드](https://docs.netapp.com/ko-kr/storagegrid-118/ilm/creating-cloud-storage-pool.html) [스](https://docs.netapp.com/ko-kr/storagegrid-118/ilm/creating-cloud-storage-pool.html)토[리지](https://docs.netapp.com/ko-kr/storagegrid-118/ilm/creating-cloud-storage-pool.html) [풀](https://docs.netapp.com/ko-kr/storagegrid-118/ilm/creating-cloud-storage-pool.html)을 [생성합니다](https://docs.netapp.com/ko-kr/storagegrid-118/ilm/creating-cloud-storage-pool.html)[".](https://docs.netapp.com/ko-kr/storagegrid-118/ilm/creating-cloud-storage-pool.html)
- 에 익숙합니다 ["](https://docs.netapp.com/ko-kr/storagegrid-118/ilm/data-protection-options-for-ingest.html)[수집](https://docs.netapp.com/ko-kr/storagegrid-118/ilm/data-protection-options-for-ingest.html) [옵션](https://docs.netapp.com/ko-kr/storagegrid-118/ilm/data-protection-options-for-ingest.html)["](https://docs.netapp.com/ko-kr/storagegrid-118/ilm/data-protection-options-for-ingest.html).
- S3 오브젝트 잠금에 사용하기 위해 규정 준수 규칙을 만들어야 하는 경우 에 익숙한 것입니다 ["S3](https://docs.netapp.com/ko-kr/storagegrid-118/ilm/requirements-for-s3-object-lock.html) [오브젝트](https://docs.netapp.com/ko-kr/storagegrid-118/ilm/requirements-for-s3-object-lock.html) [잠금](https://docs.netapp.com/ko-kr/storagegrid-118/ilm/requirements-for-s3-object-lock.html)에 [대한](https://docs.netapp.com/ko-kr/storagegrid-118/ilm/requirements-for-s3-object-lock.html) [요구사항](https://docs.netapp.com/ko-kr/storagegrid-118/ilm/requirements-for-s3-object-lock.html)[".](https://docs.netapp.com/ko-kr/storagegrid-118/ilm/requirements-for-s3-object-lock.html)
- 선택적으로 비디오를 시청했습니다. ["](https://netapp.hosted.panopto.com/Panopto/Pages/Viewer.aspx?id=cb6294c0-e9cf-4d04-9d73-b0b901025b2f)[비디](https://netapp.hosted.panopto.com/Panopto/Pages/Viewer.aspx?id=cb6294c0-e9cf-4d04-9d73-b0b901025b2f)오[: StorageGRID 11.8](https://netapp.hosted.panopto.com/Panopto/Pages/Viewer.aspx?id=cb6294c0-e9cf-4d04-9d73-b0b901025b2f)[의](https://netapp.hosted.panopto.com/Panopto/Pages/Viewer.aspx?id=cb6294c0-e9cf-4d04-9d73-b0b901025b2f) [정보](https://netapp.hosted.panopto.com/Panopto/Pages/Viewer.aspx?id=cb6294c0-e9cf-4d04-9d73-b0b901025b2f) [수명](https://netapp.hosted.panopto.com/Panopto/Pages/Viewer.aspx?id=cb6294c0-e9cf-4d04-9d73-b0b901025b2f) [주기](https://netapp.hosted.panopto.com/Panopto/Pages/Viewer.aspx?id=cb6294c0-e9cf-4d04-9d73-b0b901025b2f) [관리](https://netapp.hosted.panopto.com/Panopto/Pages/Viewer.aspx?id=cb6294c0-e9cf-4d04-9d73-b0b901025b2f) [규칙](https://netapp.hosted.panopto.com/Panopto/Pages/Viewer.aspx?id=cb6294c0-e9cf-4d04-9d73-b0b901025b2f)["](https://netapp.hosted.panopto.com/Panopto/Pages/Viewer.aspx?id=cb6294c0-e9cf-4d04-9d73-b0b901025b2f).

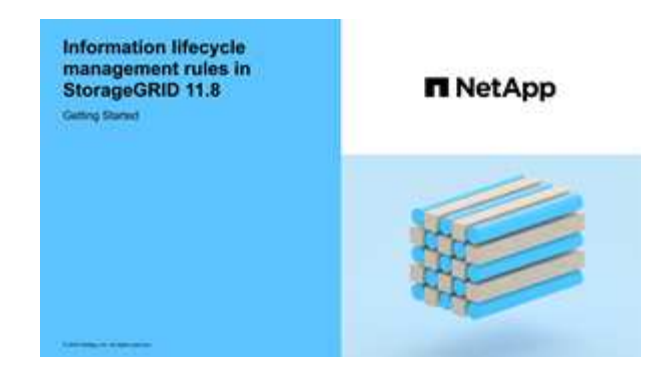

이 작업에 대해

ILM 규칙 생성 시:

- StorageGRID 시스템의 토폴로지 및 스토리지 구성을 고려하십시오.
- 만들려는 오브젝트 복사본의 유형(복제 또는 삭제 코딩)과 필요한 각 오브젝트의 복사본 수를 고려하십시오.
- StorageGRID 시스템에 연결하는 응용 프로그램에서 사용되는 개체 메타데이터 유형을 확인합니다. ILM 규칙은 해당 메타데이터를 기반으로 개체를 필터링합니다.
- 시간에 따라 오브젝트 복사본을 배치할 위치를 고려합니다.
- 사용할 수집 옵션(균형, 엄격 또는 이중 커밋)을 결정합니다.

### 단계

1. ILM \* > \* 규칙 \* 을 선택합니다.

2. Create \* 를 선택합니다. ["1](#page-6-0)[단계](#page-6-0)[\(](#page-6-0)[세부](#page-6-0) [정보](#page-6-0) [입](#page-6-0)력[\)"](#page-6-0) ILM 규칙 생성 마법사가 나타납니다.

## <span id="page-6-0"></span>단계 **1/3:** 세부 정보를 입력합니다

ILM 규칙 만들기 마법사의 \* 세부 정보 입력 \* 단계를 사용하면 규칙에 대한 이름과 설명을 입력하고 규칙에 대한 필터를 정의할 수 있습니다.

규칙에 대한 설명을 입력하고 필터를 정의하는 것은 선택 사항입니다.

### 이 작업에 대해

에 대해 개체를 평가할 때 ["ILM](#page-2-1) [규칙](#page-2-1)[",](#page-2-1) StorageGRID 는 개체 메타데이터를 규칙의 필터와 비교합니다. 개체 메타데이터가 모든 필터와 일치하면 StorageGRID는 규칙을 사용하여 개체를 배치합니다. 모든 개체에 적용할 규칙을 설계하거나 하나 이상의 테넌트 계정 또는 버킷 이름과 같은 기본 필터 또는 오브젝트의 크기나 사용자 메타데이터와 같은 고급 필터를 지정할 수 있습니다.

### 단계

- 1. 이름 \* 필드에 규칙의 고유 이름을 입력합니다.
- 2. 필요에 따라 \* Description \* (설명 \*) 필드에 규칙에 대한 간단한 설명을 입력합니다.

나중에 규칙을 인식할 수 있도록 규칙의 목적 또는 기능을 설명해야 합니다.

3. 또는 이 규칙이 적용되는 하나 이상의 S3 또는 Swift 테넌트 계정을 선택합니다. 이 규칙이 모든 테넌트에 적용되는 경우 이 필드를 비워 둡니다.

루트 액세스 권한이나 테넌트 계정 권한이 없으면 목록에서 테넌트를 선택할 수 없습니다. 대신 테넌트 ID를 입력하거나 쉼표로 구분된 문자열로 여러 ID를 입력합니다.

4. 이 규칙이 적용되는 S3 버킷 또는 Swift 컨테이너를 선택적으로 지정합니다.

모든 버킷에 적용 \* 이 선택된 경우(기본값) 모든 S3 버킷 또는 Swift 컨테이너에 규칙이 적용됩니다.

5. S3 테넌트의 경우 선택적으로 \* 예 \* 를 선택하여 버전 관리가 활성화된 S3 버킷의 이전 오브젝트 버전에만 규칙을 적용합니다.

예 \* 를 선택하면 의 참조 시간으로 "비현재 시간"이 자동으로 선택됩니다 ["ILM](#page-10-0) [규칙](#page-10-0) [만들기](#page-10-0) [마법사의](#page-10-0) [2](#page-10-0)[단계](#page-10-0)[".](#page-10-0)

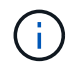

현재 시간이 아닌 시간은 버전 관리가 활성화된 버킷의 S3 오브젝트에만 적용됩니다. 을 참조하십시오 ["](https://docs.netapp.com/ko-kr/storagegrid-118/s3/operations-on-buckets.html)[버킷](https://docs.netapp.com/ko-kr/storagegrid-118/s3/operations-on-buckets.html) [작업](https://docs.netapp.com/ko-kr/storagegrid-118/s3/operations-on-buckets.html)[, PutBucketVersioning"](https://docs.netapp.com/ko-kr/storagegrid-118/s3/operations-on-buckets.html) 및 ["S3](https://docs.netapp.com/ko-kr/storagegrid-118/ilm/managing-objects-with-s3-object-lock.html) [오브젝트](https://docs.netapp.com/ko-kr/storagegrid-118/ilm/managing-objects-with-s3-object-lock.html) [잠금](https://docs.netapp.com/ko-kr/storagegrid-118/ilm/managing-objects-with-s3-object-lock.html)으로 [오브젝트](https://docs.netapp.com/ko-kr/storagegrid-118/ilm/managing-objects-with-s3-object-lock.html) [관리](https://docs.netapp.com/ko-kr/storagegrid-118/ilm/managing-objects-with-s3-object-lock.html)["](https://docs.netapp.com/ko-kr/storagegrid-118/ilm/managing-objects-with-s3-object-lock.html).

이 옵션을 사용하면 버전이 아닌 개체 버전을 필터링하여 버전이 지정된 개체의 스토리지 영향을 줄일 수 있습니다. 을 참조하십시오 ["](https://docs.netapp.com/ko-kr/storagegrid-118/ilm/example-4-ilm-rules-and-policy-for-s3-versioned-objects.html)[예](https://docs.netapp.com/ko-kr/storagegrid-118/ilm/example-4-ilm-rules-and-policy-for-s3-versioned-objects.html) [4: S3](https://docs.netapp.com/ko-kr/storagegrid-118/ilm/example-4-ilm-rules-and-policy-for-s3-versioned-objects.html) [버전](https://docs.netapp.com/ko-kr/storagegrid-118/ilm/example-4-ilm-rules-and-policy-for-s3-versioned-objects.html) [오브젝트에](https://docs.netapp.com/ko-kr/storagegrid-118/ilm/example-4-ilm-rules-and-policy-for-s3-versioned-objects.html) [대한](https://docs.netapp.com/ko-kr/storagegrid-118/ilm/example-4-ilm-rules-and-policy-for-s3-versioned-objects.html) [ILM](https://docs.netapp.com/ko-kr/storagegrid-118/ilm/example-4-ilm-rules-and-policy-for-s3-versioned-objects.html) [규칙](https://docs.netapp.com/ko-kr/storagegrid-118/ilm/example-4-ilm-rules-and-policy-for-s3-versioned-objects.html) [및](https://docs.netapp.com/ko-kr/storagegrid-118/ilm/example-4-ilm-rules-and-policy-for-s3-versioned-objects.html) [정책](https://docs.netapp.com/ko-kr/storagegrid-118/ilm/example-4-ilm-rules-and-policy-for-s3-versioned-objects.html)["](https://docs.netapp.com/ko-kr/storagegrid-118/ilm/example-4-ilm-rules-and-policy-for-s3-versioned-objects.html).

6. 선택적으로 \* 고급 필터 추가 \* 를 선택하여 추가 필터를 지정합니다.

고급 필터링을 구성하지 않으면 기본 필터와 일치하는 모든 개체에 규칙이 적용됩니다. 고급 필터링에 대한 자세한 내용은 을 참조하십시오 [ILM](#page-7-0) [규칙에서](#page-7-0) [고급](#page-7-0) [필터를](#page-7-0) [사용합니다](#page-7-0) 및 [여러](#page-9-0) [메타데이터](#page-9-0) [유형과](#page-9-0) [값](#page-9-0)[을](#page-9-0) [지정합니다](#page-9-0).

7. Continue \* 를 선택합니다. ["2](#page-10-0)[단계](#page-10-0)[\(](#page-10-0)[배치](#page-10-0) [정의](#page-10-0)[\)"](#page-10-0) ILM 규칙 생성 마법사가 나타납니다.

### <span id="page-7-0"></span>**ILM** 규칙에서 고급 필터를 사용합니다

고급 필터링을 사용하면 메타데이터 기반의 특정 개체에만 적용되는 ILM 규칙을 만들 수 있습니다. 규칙에 대한 고급 필터링을 설정할 때 일치시킬 메타데이터 유형을 선택하고 연산자를 선택한 다음 메타데이터 값을 지정합니다. 개체가 평가되면 고급 필터와 일치하는 메타데이터가 있는 개체에만 ILM 규칙이 적용됩니다.

이 표에는 고급 필터에 지정할 수 있는 메타데이터 유형, 각 메타데이터 유형에 사용할 수 있는 연산자 및 필요한 메타데이터 값이 나와 있습니다.

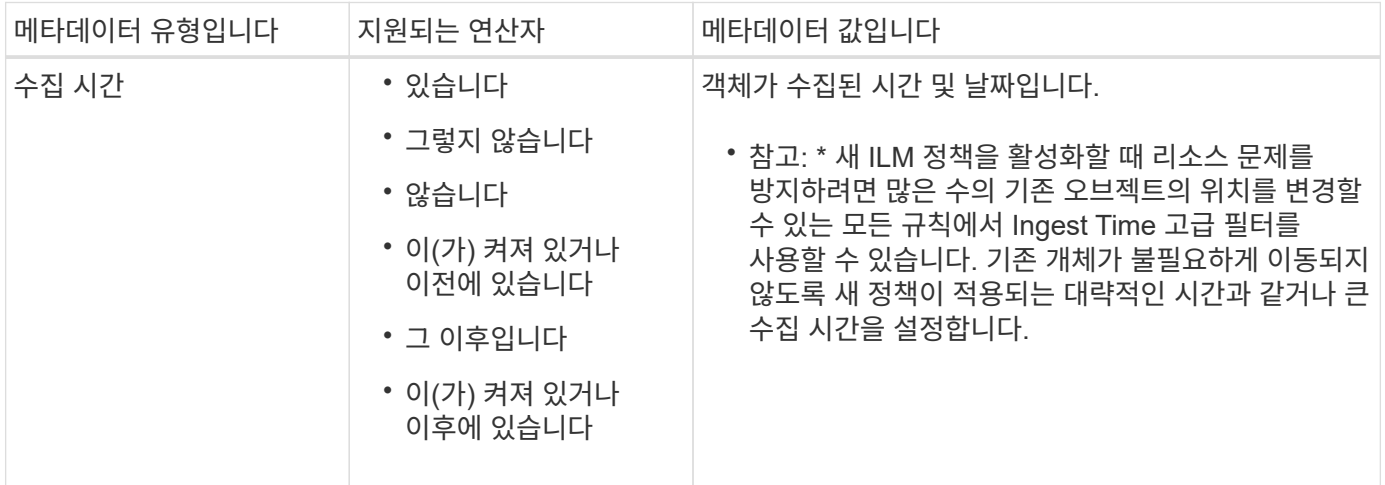

![](_page_8_Picture_483.jpeg)

![](_page_9_Picture_577.jpeg)

### <span id="page-9-0"></span>여러 메타데이터 유형과 값을 지정합니다

고급 필터링을 정의할 때 여러 유형의 메타데이터와 여러 메타데이터 값을 지정할 수 있습니다. 예를 들어 규칙이 10MB에서 100MB 사이의 객체와 일치하게 하려면 \* 개체 크기 \* 메타데이터 유형을 선택하고 두 개의 메타데이터 값을 지정합니다.

- 첫 번째 메타데이터 값은 10MB보다 크거나 같은 객체를 지정합니다.
- 두 번째 메타데이터 값은 100MB 이하의 객체를 지정합니다.

![](_page_9_Picture_578.jpeg)

여러 항목을 사용하면 일치하는 개체를 정밀하게 제어할 수 있습니다. 다음 예제에서 규칙은 CAMERA\_TYPE 사용자 메타데이터의 값으로 브랜드 A 또는 브랜드 B가 있는 개체에 적용됩니다. 그러나 이 규칙은 10MB보다 작은 브랜드 B 객체에만 적용됩니다.

![](_page_10_Picture_348.jpeg)

## <span id="page-10-0"></span>단계 **2/3:** 배치 정의

ILM 규칙 생성 마법사의 \* 배치 정의 \* 단계를 통해 객체 저장 기간, 복제본 유형(복제 또는 삭제 코딩), 저장 위치 및 복제본 수를 결정하는 배치 지침을 정의할 수 있습니다.

이 작업에 대해

ILM 규칙에는 하나 이상의 배치 지침이 포함될 수 있습니다. 각 배치 지침은 단일 기간에 적용됩니다. 두 개 이상의 명령을 사용하는 경우 기간은 연속적이어야 하며, 적어도 하나의 명령은 0일째부터 시작해야 합니다. 지침은 계속 진행할 수 있으며, 더 이상 오브젝트 복사본이 필요하지 않을 때까지 계속됩니다.

다른 유형의 사본을 만들거나 해당 기간 동안 다른 위치를 사용하려는 경우 각 배치 지침에는 여러 줄이 있을 수 있습니다.

이 예에서 ILM 규칙은 복제된 복사본 하나를 사이트 1에 저장하고 복제된 복사본을 사이트 2에 1년간 저장합니다. 1년 후에는 2+1 삭제 코딩 복사본을 만들어 하나의 사이트에만 저장합니다.

![](_page_11_Picture_404.jpeg)

### 단계

1. 참조 시간 \* 에서 배치 지침의 시작 시간을 계산할 때 사용할 시간 유형을 선택합니다.

![](_page_11_Picture_405.jpeg)

![](_page_11_Picture_4.jpeg)

호환 규칙을 만들려면 \* Ingest Time \* 을 선택해야 합니다. 을 참조하십시오 ["S3](https://docs.netapp.com/ko-kr/storagegrid-118/ilm/managing-objects-with-s3-object-lock.html) [오브젝트](https://docs.netapp.com/ko-kr/storagegrid-118/ilm/managing-objects-with-s3-object-lock.html) [잠금](https://docs.netapp.com/ko-kr/storagegrid-118/ilm/managing-objects-with-s3-object-lock.html)으로 [오브젝트](https://docs.netapp.com/ko-kr/storagegrid-118/ilm/managing-objects-with-s3-object-lock.html) [관리](https://docs.netapp.com/ko-kr/storagegrid-118/ilm/managing-objects-with-s3-object-lock.html)[".](https://docs.netapp.com/ko-kr/storagegrid-118/ilm/managing-objects-with-s3-object-lock.html)

2. 시간 간격 및 배치 \* 섹션에서 시작 시간과 첫 번째 기간의 기간을 입력합니다.

예를 들어, 첫 번째 연도의 오브젝트를 저장할 위치를 지정할 수 있습니다(\_365일의 경우 0일 점포 \_). 적어도 하나의 명령은 0일에 시작해야 합니다.

- 3. 복제된 복사본을 생성하려면 다음을 수행합니다.
	- a. Store objects by \*(개체 저장 기준 \*) 드롭다운 목록에서 \* Replicating \*(복제 \*)을 선택합니다.
	- b. 복사할 매수를 선택합니다.

매수를 1로 변경하면 경고가 나타납니다. 특정 기간 동안 복제된 복사본을 하나만 생성하는 ILM 규칙은 데이터가 영구적으로 손실될 위험이 있습니다. 을 참조하십시오 ["](https://docs.netapp.com/ko-kr/storagegrid-118/ilm/why-you-should-not-use-single-copy-replication.html)[단일](https://docs.netapp.com/ko-kr/storagegrid-118/ilm/why-you-should-not-use-single-copy-replication.html) [복사본](https://docs.netapp.com/ko-kr/storagegrid-118/ilm/why-you-should-not-use-single-copy-replication.html) [복제를](https://docs.netapp.com/ko-kr/storagegrid-118/ilm/why-you-should-not-use-single-copy-replication.html) [사용하지](https://docs.netapp.com/ko-kr/storagegrid-118/ilm/why-you-should-not-use-single-copy-replication.html) [않아야](https://docs.netapp.com/ko-kr/storagegrid-118/ilm/why-you-should-not-use-single-copy-replication.html) [하는](https://docs.netapp.com/ko-kr/storagegrid-118/ilm/why-you-should-not-use-single-copy-replication.html) [이유](https://docs.netapp.com/ko-kr/storagegrid-118/ilm/why-you-should-not-use-single-copy-replication.html)["](https://docs.netapp.com/ko-kr/storagegrid-118/ilm/why-you-should-not-use-single-copy-replication.html).

위험을 방지하려면 다음 중 하나 이상을 수행하십시오.

- 해당 기간의 사본 수를 늘립니다.
- 다른 스토리지 풀 또는 클라우드 스토리지 풀에 복사본을 추가합니다.
- 복제 \* 대신 \* 삭제 코딩 \* 을 선택하십시오.

이 규칙이 모든 기간에 대해 여러 복사본을 이미 생성한 경우 이 경고를 무시해도 됩니다.

c. copies at \* 필드에서 추가할 스토리지 풀을 선택합니다.

▪ 스토리지 풀을 하나만 지정하는 경우 \* StorageGRID는 지정된 스토리지 노드에 복제된 객체 복사본을 하나만 저장할 수 있습니다. 그리드에 스토리지 노드 3개가 포함되어 있고 복제본 수로 4를 선택한 경우 복제본 3개만 생성하고 각 스토리지 노드에 대해 복제본 1개를 생성합니다.

![](_page_12_Picture_8.jpeg)

ILM 규칙을 완전히 적용할 수 없음을 나타내기 위해 \* ILM 배치 달성 안 됨 \* 경고가 트리거됩니다.

- 둘 이상의 스토리지 풀을 지정하는 경우 \* 다음 규칙을 염두에 두십시오.
	- 복제본 수는 스토리지 풀 수보다 클 수 없습니다.
	- 복제본 수가 스토리지 풀 수와 같으면 객체 복제본 하나가 각 스토리지 풀에 저장됩니다.
	- 복제본 수가 스토리지 풀 수보다 적은 경우 하나의 복제본이 수집 사이트에 저장된 다음 나머지 복제본을 분산하여 풀 간에 디스크 사용량을 균형 있게 유지하는 한편, 어느 사이트에서든 객체의 복제본을 두 개 이상 확보하지 못하도록 합니다.
	- 스토리지 풀이 겹칠 경우(동일한 스토리지 노드 포함) 개체의 모든 복제본이 하나의 사이트에만 저장될 수 있습니다. 따라서 모든 스토리지 노드 스토리지 풀(StorageGRID 11.6 이하)과 다른 스토리지 풀을 지정하지 마십시오.
- 4. 삭제 코딩 복사본을 만들려면:
	- a. Store objects by \* (개체 저장 기준 \*) 드롭다운 목록에서 \* 삭제 코딩 \* 을 선택합니다.

![](_page_12_Picture_17.jpeg)

삭제 코딩은 1MB 이상의 오브젝트에 가장 적합합니다. 매우 작은 삭제 코딩 조각을 관리해야 하는 오버헤드를 방지하기 위해 200KB 미만의 오브젝트에 삭제 코딩을 사용하지 마십시오.

- b. 200KB보다 큰 값에 대해 개체 크기 필터를 추가하지 않은 경우 \* Previous \* 를 선택하여 1단계로 돌아갑니다. 그런 다음 \* 고급 필터 추가 \* 를 선택하고 \* 개체 크기 \* 필터를 200KB보다 큰 값으로 설정합니다.
- c. 추가할 스토리지 풀 및 사용할 삭제 코딩 체계를 선택합니다.

삭제 코딩 복사본의 스토리지 위치에는 삭제 코딩 체계의 이름과 스토리지 풀의 이름이 차례로 포함됩니다.

5. 선택 사항:

a. 다른 위치에 사본을 추가로 생성하려면 \* 다른 유형 또는 위치 추가 \* 를 선택합니다.

b. 다른 기간을 추가하려면 \* 다른 기간 추가 \* 를 선택합니다.

![](_page_13_Picture_0.jpeg)

다른 기간이 \* Forever \* 로 끝나지 않는 한 개체는 최종 기간이 끝날 때 자동으로 삭제됩니다.

- 6. 클라우드 스토리지 풀에 오브젝트를 저장하려면 다음을 수행합니다.
	- a. Store objects by \*(개체 저장 기준 \*) 드롭다운 목록에서 \* Replicating \*(복제 \*)을 선택합니다.
	- b. 매수 \* 필드를 선택한 다음 클라우드 스토리지 풀을 선택합니다.

클라우드 스토리지 풀을 사용할 때는 다음 규칙을 염두에 두십시오.

- 단일 배치 지침에서는 여러 클라우드 스토리지 풀을 선택할 수 없습니다. 마찬가지로, 동일한 배치 지침에서는 클라우드 스토리지 풀과 스토리지 풀을 선택할 수 없습니다.
- 특정 Cloud Storage Pool에서는 오브젝트 복사본을 하나만 저장할 수 있습니다. Copies \* 를 2개 이상으로 설정하면 오류 메시지가 나타납니다.
- 클라우드 스토리지 풀에 동시에 둘 이상의 오브젝트 복사본을 저장할 수 없습니다. Cloud Storage Pool을 사용하는 여러 배치에서 날짜가 중복되거나 같은 배치의 여러 라인이 Cloud Storage Pool을 사용하는 경우 오류 메시지가 나타납니다.
- 오브젝트를 StorageGRID에서 복제 또는 삭제 코딩 복사본으로 저장하는 동시에 클라우드 스토리지 풀에 저장할 수 있습니다. 그러나 해당 기간의 배치 지침에는 여러 줄을 포함해야 각 위치에 대한 사본의 수와 유형을 지정할 수 있습니다.
- 7. 고정 다이어그램에서 배치 지침을 확인합니다.

이 예에서 ILM 규칙은 복제된 복사본 하나를 사이트 1에 저장하고 복제된 복사본을 사이트 2에 1년간 저장합니다. 1년 후 10년 동안 삭제 코딩 복사본을 6개 이상의 3개 사이트에 저장할 수 있습니다. 총 11년이 지나면 StorageGRID에서 객체가 삭제됩니다.

보존 다이어그램의 규칙 분석 섹션에 나와 있는 내용은 다음과 같습니다.

- StorageGRID 사이트 손실 보호는 이 규칙 기간 동안 적용됩니다.
- 이 규칙에 의해 처리된 객체는 Day 4015 이후에 삭제됩니다.

 $\left( \begin{array}{c} 1 \end{array} \right)$ 

을 참조하십시오 ["](https://docs.netapp.com/ko-kr/storagegrid-118/ilm/using-multiple-storage-pools-for-cross-site-replication.html)[사이트](https://docs.netapp.com/ko-kr/storagegrid-118/ilm/using-multiple-storage-pools-for-cross-site-replication.html) [손실](https://docs.netapp.com/ko-kr/storagegrid-118/ilm/using-multiple-storage-pools-for-cross-site-replication.html) [방지](https://docs.netapp.com/ko-kr/storagegrid-118/ilm/using-multiple-storage-pools-for-cross-site-replication.html)["](https://docs.netapp.com/ko-kr/storagegrid-118/ilm/using-multiple-storage-pools-for-cross-site-replication.html)

![](_page_13_Picture_605.jpeg)

8. Continue \* 를 선택합니다. ["3](#page-15-0)[단계](#page-15-0)[\(](#page-15-0)[수집](#page-15-0) [동작](#page-15-0) [선택](#page-15-0)[\)"](#page-15-0) ILM 규칙 생성 마법사가 나타납니다.

## <span id="page-14-0"></span>**ILM** 규칙에서 마지막 액세스 시간을 사용합니다

ILM 규칙에서 마지막 액세스 시간을 참조 시간으로 사용할 수 있습니다. 예를 들어, 최근 3개월 동안 표시된 객체를 로컬 스토리지 노드에 그대로 두고, 최근에 외부 위치로 표시되지 않은 객체를 이동할 수 있습니다. ILM 규칙을 특정 날짜에 마지막으로 액세스한 개체에만 적용하려면 마지막 액세스 시간을 고급 필터로 사용할 수도 있습니다.

이 작업에 대해

ILM 규칙에서 마지막 액세스 시간을 사용하기 전에 다음 고려 사항을 검토하십시오.

• 마지막 액세스 시간을 참조 시간으로 사용하는 경우 개체의 마지막 액세스 시간을 변경해도 즉각적인 ILM 평가가 트리거되지 않습니다. 그 대신, 개체의 배치를 평가하고 배경 ILM이 개체를 평가할 때 필요에 따라 개체를 이동합니다. 개체에 액세스한 후 2주 이상이 걸릴 수 있습니다.

마지막 액세스 시간을 기반으로 ILM 규칙을 생성할 때 이 지연 시간을 고려하고 짧은 기간(1개월 미만)을 사용하는 배치를 피하십시오.

• 마지막 액세스 시간을 고급 필터로 사용하거나 참조 시간으로 사용하는 경우 S3 버킷에 대한 마지막 액세스 시간 업데이트를 활성화해야 합니다. 를 사용할 수 있습니다 ["](https://docs.netapp.com/ko-kr/storagegrid-118/tenant/enabling-or-disabling-last-access-time-updates.html)[테넌트](https://docs.netapp.com/ko-kr/storagegrid-118/tenant/enabling-or-disabling-last-access-time-updates.html) [관리자](https://docs.netapp.com/ko-kr/storagegrid-118/tenant/enabling-or-disabling-last-access-time-updates.html)["](https://docs.netapp.com/ko-kr/storagegrid-118/tenant/enabling-or-disabling-last-access-time-updates.html) 또는 을 누릅니다 ["](https://docs.netapp.com/ko-kr/storagegrid-118/s3/put-bucket-last-access-time-request.html)[테넌트](https://docs.netapp.com/ko-kr/storagegrid-118/s3/put-bucket-last-access-time-request.html) [관리](https://docs.netapp.com/ko-kr/storagegrid-118/s3/put-bucket-last-access-time-request.html) [API"](https://docs.netapp.com/ko-kr/storagegrid-118/s3/put-bucket-last-access-time-request.html).

![](_page_14_Picture_7.jpeg)

마지막 액세스 시간 업데이트는 항상 Swift 컨테이너에 대해 활성화되지만 S3 버킷에 대해서는 기본적으로 비활성화됩니다.

![](_page_14_Picture_9.jpeg)

마지막 액세스 시간 업데이트를 사용하면 특히 개체가 작은 시스템에서 성능이 저하될 수 있습니다. 개체가 검색될 때마다 StorageGRID에서 새 타임스탬프로 개체를 업데이트해야 하므로 성능에 미치는 영향이 발생합니다.

다음 표에는 버킷의 모든 오브젝트에 대해 서로 다른 유형의 요청에 대해 마지막 액세스 시간이 업데이트되었는지 여부가 요약되어 있습니다.

![](_page_14_Picture_727.jpeg)

## <span id="page-15-0"></span>**3**단계 중 **3**단계**:** 수집 동작을 선택합니다

ILM 규칙 생성 마법사의 \* 수집 동작 선택 \* 단계를 사용하면 이 규칙으로 필터링되는 개체가 수집될 때 보호되는 방법을 선택할 수 있습니다.

이 작업에 대해

StorageGRID는 나중에 ILM 평가를 위해 임시 복사본을 만들고 개체를 대기열에 지정하거나 규칙의 배치 지침을 즉시 충족하도록 복사본을 만들 수 있습니다.

단계

1. 를 선택합니다 ["](https://docs.netapp.com/ko-kr/storagegrid-118/ilm/data-protection-options-for-ingest.html)[수집](https://docs.netapp.com/ko-kr/storagegrid-118/ilm/data-protection-options-for-ingest.html) [동작](https://docs.netapp.com/ko-kr/storagegrid-118/ilm/data-protection-options-for-ingest.html)["](https://docs.netapp.com/ko-kr/storagegrid-118/ilm/data-protection-options-for-ingest.html) 사용합니다.

자세한 내용은 을 참조하십시오 ["](https://docs.netapp.com/ko-kr/storagegrid-118/ilm/advantages-disadvantages-of-ingest-options.html)[수집](https://docs.netapp.com/ko-kr/storagegrid-118/ilm/advantages-disadvantages-of-ingest-options.html) [옵션](https://docs.netapp.com/ko-kr/storagegrid-118/ilm/advantages-disadvantages-of-ingest-options.html)[의](https://docs.netapp.com/ko-kr/storagegrid-118/ilm/advantages-disadvantages-of-ingest-options.html) [장점](https://docs.netapp.com/ko-kr/storagegrid-118/ilm/advantages-disadvantages-of-ingest-options.html)[,](https://docs.netapp.com/ko-kr/storagegrid-118/ilm/advantages-disadvantages-of-ingest-options.html) [단점](https://docs.netapp.com/ko-kr/storagegrid-118/ilm/advantages-disadvantages-of-ingest-options.html) [및](https://docs.netapp.com/ko-kr/storagegrid-118/ilm/advantages-disadvantages-of-ingest-options.html) [제한](https://docs.netapp.com/ko-kr/storagegrid-118/ilm/advantages-disadvantages-of-ingest-options.html) [사항](https://docs.netapp.com/ko-kr/storagegrid-118/ilm/advantages-disadvantages-of-ingest-options.html)["](https://docs.netapp.com/ko-kr/storagegrid-118/ilm/advantages-disadvantages-of-ingest-options.html).

규칙에서 다음 배치 중 하나를 사용하는 경우 균형 또는 엄격 옵션을 사용할 수 없습니다.

- 0일의 클라우드 스토리지 풀
- 0일의 아카이브 노드
	- 규칙이 사용자 정의 생성 시간을 참조 시간으로 사용하는 경우 클라우드 스토리지 풀 또는 아카이브 노드

을 참조하십시오 ["](https://docs.netapp.com/ko-kr/storagegrid-118/ilm/example-5-ilm-rules-and-policy-for-strict-ingest-behavior.html)[예](https://docs.netapp.com/ko-kr/storagegrid-118/ilm/example-5-ilm-rules-and-policy-for-strict-ingest-behavior.html) [5:](https://docs.netapp.com/ko-kr/storagegrid-118/ilm/example-5-ilm-rules-and-policy-for-strict-ingest-behavior.html) [엄격](https://docs.netapp.com/ko-kr/storagegrid-118/ilm/example-5-ilm-rules-and-policy-for-strict-ingest-behavior.html)한 [수집](https://docs.netapp.com/ko-kr/storagegrid-118/ilm/example-5-ilm-rules-and-policy-for-strict-ingest-behavior.html) [동작을](https://docs.netapp.com/ko-kr/storagegrid-118/ilm/example-5-ilm-rules-and-policy-for-strict-ingest-behavior.html) [위한](https://docs.netapp.com/ko-kr/storagegrid-118/ilm/example-5-ilm-rules-and-policy-for-strict-ingest-behavior.html) [ILM](https://docs.netapp.com/ko-kr/storagegrid-118/ilm/example-5-ilm-rules-and-policy-for-strict-ingest-behavior.html) [규칙](https://docs.netapp.com/ko-kr/storagegrid-118/ilm/example-5-ilm-rules-and-policy-for-strict-ingest-behavior.html) [및](https://docs.netapp.com/ko-kr/storagegrid-118/ilm/example-5-ilm-rules-and-policy-for-strict-ingest-behavior.html) [정책](https://docs.netapp.com/ko-kr/storagegrid-118/ilm/example-5-ilm-rules-and-policy-for-strict-ingest-behavior.html)["](https://docs.netapp.com/ko-kr/storagegrid-118/ilm/example-5-ilm-rules-and-policy-for-strict-ingest-behavior.html).

2. Create \* 를 선택합니다.

 $\bigcap$ 

ILM 규칙이 생성됩니다. 규칙이 에 추가될 때까지 활성 상태가 되지 않습니다 ["ILM](https://docs.netapp.com/ko-kr/storagegrid-118/ilm/creating-ilm-policy.html) [정책](https://docs.netapp.com/ko-kr/storagegrid-118/ilm/creating-ilm-policy.html)["](https://docs.netapp.com/ko-kr/storagegrid-118/ilm/creating-ilm-policy.html) 정책이 활성화됩니다.

규칙의 세부 정보를 보려면 ILM 규칙 페이지에서 규칙 이름을 선택합니다.

### <span id="page-15-1"></span>기본 **ILM** 규칙을 생성합니다

ILM 정책을 만들기 전에 정책의 다른 규칙과 일치하지 않는 개체를 배치하기 위한 기본 규칙을 만들어야 합니다. 기본 규칙에서는 필터를 사용할 수 없습니다. 모든 테넌트, 모든 버킷 및 모든 오브젝트 버전에 적용되어야 합니다.

시작하기 전에

- 를 사용하여 그리드 관리자에 로그인했습니다 ["](https://docs.netapp.com/ko-kr/storagegrid-118/admin/web-browser-requirements.html)[지원되는](https://docs.netapp.com/ko-kr/storagegrid-118/admin/web-browser-requirements.html) [웹](https://docs.netapp.com/ko-kr/storagegrid-118/admin/web-browser-requirements.html) [브라우저](https://docs.netapp.com/ko-kr/storagegrid-118/admin/web-browser-requirements.html)[".](https://docs.netapp.com/ko-kr/storagegrid-118/admin/web-browser-requirements.html)
- 있습니다 ["](https://docs.netapp.com/ko-kr/storagegrid-118/admin/admin-group-permissions.html)[특정](https://docs.netapp.com/ko-kr/storagegrid-118/admin/admin-group-permissions.html) [액세스](https://docs.netapp.com/ko-kr/storagegrid-118/admin/admin-group-permissions.html) [권](https://docs.netapp.com/ko-kr/storagegrid-118/admin/admin-group-permissions.html)[한](https://docs.netapp.com/ko-kr/storagegrid-118/admin/admin-group-permissions.html)[".](https://docs.netapp.com/ko-kr/storagegrid-118/admin/admin-group-permissions.html)

이 작업에 대해

기본 규칙은 ILM 정책에서 평가할 마지막 규칙이므로 필터를 사용할 수 없습니다. 기본 규칙의 배치 지침은 정책의 다른 규칙과 일치하지 않는 모든 개체에 적용됩니다.

이 예제 정책에서 첫 번째 규칙은 test-tenant-1에 속하는 객체에만 적용됩니다. 마지막 기본 규칙은 다른 모든 테넌트 계정에 속한 개체에 적용됩니다.

![](_page_16_Picture_356.jpeg)

기본 규칙을 만들 때 다음 요구 사항을 염두에 두십시오.

- 기본 규칙은 정책에 추가할 때 자동으로 마지막 규칙으로 배치됩니다.
- 기본 규칙에서는 기본 필터 또는 고급 필터를 사용할 수 없습니다.
- 기본 규칙은 모든 개체 버전에 적용되어야 합니다.
- 기본 규칙은 복제된 복사본을 만들어야 합니다.

![](_page_16_Picture_6.jpeg)

삭제 코딩 복사본을 정책의 기본 규칙으로 만드는 규칙을 사용하지 마십시오. 삭제 코딩 규칙은 고급 필터를 사용하여 작은 오브젝트가 삭제 코딩되지 않도록 해야 합니다.

- 일반적으로 기본 규칙은 개체를 영구적으로 유지해야 합니다.
- 글로벌 S3 오브젝트 잠금 설정을 사용 중이거나 사용할 계획인 경우 기본 규칙이 준수되어야 합니다.

단계

1. ILM \* > \* 규칙 \* 을 선택합니다.

2. Create \* 를 선택합니다.

ILM 규칙 생성 마법사의 1단계(세부 정보 입력)가 나타납니다.

- 3. 규칙 이름 \* 필드에 규칙의 고유 이름을 입력합니다.
- 4. 필요에 따라 \* Description \* (설명 \*) 필드에 규칙에 대한 간단한 설명을 입력합니다.
- 5. Tenant accounts \* 필드는 비워 둡니다.

기본 규칙은 모든 테넌트 계정에 적용해야 합니다.

6. Bucket name(버킷 이름) 드롭다운 선택 항목을 \* Apply to all Bucket(모든 버킷에 적용) \* 으로 둡니다.

기본 규칙은 모든 S3 버킷 및 Swift 컨테이너에 적용되어야 합니다.

- 7. "버전 관리가 활성화된 S3 버킷의 이전 개체 버전에만 이 규칙을 적용하시겠습니까?"라는 질문에 대해 기본 답변 \* 아니요 \* 를 유지합니다.
- 8. 고급 필터를 추가하지 마십시오.

기본 규칙은 필터를 지정할 수 없습니다.

9. 다음 \* 을 선택합니다.

2단계(배치 정의)가 나타납니다.

10. 참조 시간 으로 원하는 옵션을 선택합니다.

"이전 개체 버전에만 이 규칙을 적용하시겠습니까?"라는 질문에 대해 기본 대답 \* 아니요 \* 를 유지했다면 비현재 시간은 풀다운 목록에 포함되지 않습니다. 기본 규칙은 모든 개체 버전을 적용해야 합니다.

- 11. 기본 규칙의 배치 지침을 지정합니다.
	- 기본 규칙은 개체를 영구적으로 유지해야 합니다. 기본 규칙이 개체를 영구적으로 유지하지 않는 경우 새 정책을 활성화하면 경고가 표시됩니다. 이 동작이 예상되는 동작인지 확인해야 합니다.
	- 기본 규칙은 복제된 복사본을 만들어야 합니다.

![](_page_17_Picture_12.jpeg)

삭제 코딩 복사본을 정책의 기본 규칙으로 만드는 규칙을 사용하지 마십시오. 삭제 코딩 규칙에는 작은 객체가 삭제 코딩되지 않도록 하기 위해 200KB보다 큰 \* 객체 크기(MB) \* 고급 필터가 포함되어야 합니다.

- 전역 S3 오브젝트 잠금 설정을 사용(또는 활성화하려는 경우)하는 경우 기본 규칙은 다음과 같아야 합니다.
	- 복제된 오브젝트 복사본 2개 이상 또는 삭제 코딩 복사본 1개를 생성해야 합니다.
	- 이러한 복제본은 배치 지침에서 각 행의 전체 기간 동안 스토리지 노드에 있어야 합니다.
	- 오브젝트 복사본은 클라우드 스토리지 풀에 저장할 수 없습니다.
	- 오브젝트 복사본은 아카이브 노드에 저장할 수 없습니다.
	- Ingest Time을 참조 시간으로 사용하여 배치 지침의 최소 한 줄이 0일에 시작되어야 합니다.
	- 배치 지침의 최소 한 줄은 "영구"여야 합니다.
- 12. 고정 다이어그램을 참조하여 배치 지침을 확인합니다.
- 13. Continue \* 를 선택합니다.

3단계(수집 동작 선택)가 나타납니다.

14. 사용할 수집 옵션을 선택하고 \* 생성 \* 을 선택합니다.

Copyright © 2024 NetApp, Inc. All Rights Reserved. 미국에서 인쇄됨 본 문서의 어떠한 부분도 저작권 소유자의 사전 서면 승인 없이는 어떠한 형식이나 수단(복사, 녹음, 녹화 또는 전자 검색 시스템에 저장하는 것을 비롯한 그래픽, 전자적 또는 기계적 방법)으로도 복제될 수 없습니다.

NetApp이 저작권을 가진 자료에 있는 소프트웨어에는 아래의 라이센스와 고지사항이 적용됩니다.

본 소프트웨어는 NetApp에 의해 '있는 그대로' 제공되며 상품성 및 특정 목적에의 적합성에 대한 명시적 또는 묵시적 보증을 포함하여(이에 제한되지 않음) 어떠한 보증도 하지 않습니다. NetApp은 대체품 또는 대체 서비스의 조달, 사용 불능, 데이터 손실, 이익 손실, 영업 중단을 포함하여(이에 국한되지 않음), 이 소프트웨어의 사용으로 인해 발생하는 모든 직접 및 간접 손해, 우발적 손해, 특별 손해, 징벌적 손해, 결과적 손해의 발생에 대하여 그 발생 이유, 책임론, 계약 여부, 엄격한 책임, 불법 행위(과실 또는 그렇지 않은 경우)와 관계없이 어떠한 책임도 지지 않으며, 이와 같은 손실의 발생 가능성이 통지되었다 하더라도 마찬가지입니다.

NetApp은 본 문서에 설명된 제품을 언제든지 예고 없이 변경할 권리를 보유합니다. NetApp은 NetApp의 명시적인 서면 동의를 받은 경우를 제외하고 본 문서에 설명된 제품을 사용하여 발생하는 어떠한 문제에도 책임을 지지 않습니다. 본 제품의 사용 또는 구매의 경우 NetApp에서는 어떠한 특허권, 상표권 또는 기타 지적 재산권이 적용되는 라이센스도 제공하지 않습니다.

본 설명서에 설명된 제품은 하나 이상의 미국 특허, 해외 특허 또는 출원 중인 특허로 보호됩니다.

제한적 권리 표시: 정부에 의한 사용, 복제 또는 공개에는 DFARS 252.227-7013(2014년 2월) 및 FAR 52.227- 19(2007년 12월)의 기술 데이터-비상업적 품목에 대한 권리(Rights in Technical Data -Noncommercial Items) 조항의 하위 조항 (b)(3)에 설명된 제한사항이 적용됩니다.

여기에 포함된 데이터는 상업용 제품 및/또는 상업용 서비스(FAR 2.101에 정의)에 해당하며 NetApp, Inc.의 독점 자산입니다. 본 계약에 따라 제공되는 모든 NetApp 기술 데이터 및 컴퓨터 소프트웨어는 본질적으로 상업용이며 개인 비용만으로 개발되었습니다. 미국 정부는 데이터가 제공된 미국 계약과 관련하여 해당 계약을 지원하는 데에만 데이터에 대한 전 세계적으로 비독점적이고 양도할 수 없으며 재사용이 불가능하며 취소 불가능한 라이센스를 제한적으로 가집니다. 여기에 제공된 경우를 제외하고 NetApp, Inc.의 사전 서면 승인 없이는 이 데이터를 사용, 공개, 재생산, 수정, 수행 또는 표시할 수 없습니다. 미국 국방부에 대한 정부 라이센스는 DFARS 조항 252.227-7015(b)(2014년 2월)에 명시된 권한으로 제한됩니다.

### 상표 정보

NETAPP, NETAPP 로고 및 <http://www.netapp.com/TM>에 나열된 마크는 NetApp, Inc.의 상표입니다. 기타 회사 및 제품 이름은 해당 소유자의 상표일 수 있습니다.